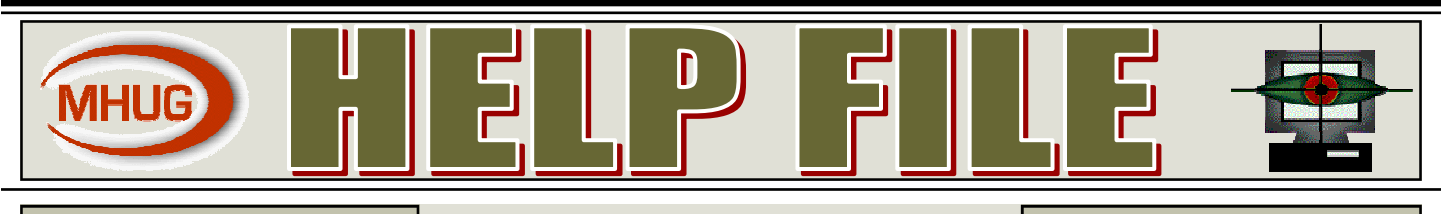

### VOLUME 14 ISSUE 02 | Milwaukee Home Users Group | FEBRUARY, 2007|

**★ ★** A PC User Group for Beginners and the Experienced **★** ★

# NOTES FROM THE EDITOR: **Inside this issue:**  MHUG Minutes **2**  Windows XP services Manager **3**  Ask Mr. Modem **5**

From the information gleaned at the last meeting and the article by Jill Edwards in this issue it is apparent that there is a lot of free software out there that is really useful. For the more adventurous of you that would like to explore the Linux operating system the deal offered to APCUG members is unbeatable. Linspire is offering a free download (a \$49.95 value) of Linspire 5.0 ver 2.0 until March 1st. If you would like to explore this ready to go Linux operating system by installing it on a computer you may have available, now is your chance.

To take advantage of this offer go to: www.linspire.com/apcug and click the checkout button. You will first need to create an account, then click the continue buttons until you reach the download directions.

The application is provided in ISO format so you will have to burn the program to a CD to get a bootable disc. Complete directions are available on the download page.

Such a deal! Don't miss out.

## FREE AND OPEN-SOURCE SOFTWARE

*One of my New Year's resolutions was to give up my virtual/digital packrat habit, even though downloaded programs and files clutter only my hard drive and not my closets. After our January meeting, that resolution was broken within hours.* 

If you missed our meeting on January  $20<sup>th</sup>$ , you missed our discussion about free and open-source software available for download over the Internet (See summary in box Page 3). Also, the March 2007 issue of *Smart Computing* has an article "Open-Source Programs vs. Fee-Based Applications" on page 33.

Most of us know about AVG, Grisoft's free anti-virus program. Grisoft also offers a free anti-spyware program, the result of Grisoft's recent purchase Ewido. I was delighted to find that AVG kept the easy-to-use Ewido interface. During the 30-day trial period, the program includes a resident scanner—a feature that users can keep if they choose to buy the program. After 30 days, the program is free to use, but loses the resident scanning feature. The program includes a number of other useful tools, including tools to analyze your system and change Windows settings, plus a file shredder with "fast," "secure," and "paranoid" modes.

Another anti-spyware program, Spyware Blaster, is available free. During installation, this message comes up: "SpywareBlaster doesn't scan for and clean spyware it prevents it from ever being installed."

Brent mentioned that the free browser, Opera, includes a zoom feature to aid in reading text on Web sites. Another free browser is the popular Firefox. There are a (Continued on page 2)

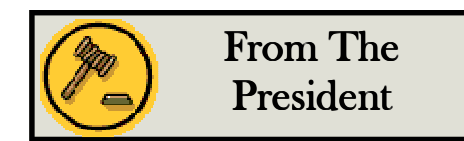

The votes are in and counted!

At our January meeting, members had the opportunity to "vote" by adding hash marks to items in a list of possible/potential topics for future meetings—meaning a list of items I thought of that I want to know about. I hope to find out more about what members want to learn in the coming months.

The top vote-getters were: photo editing; changing Internet Explorer settings and/or IE 7.0; Windows settings in

general;, tweaking system settings, such as Services; U3 flash drives; using scanners; and making and using backup images. There was also a write-in vote for how to use eBay and PayPal. Looks like we will have plenty to talk about.

Q & A seems to be an important aspect of meetings, so we will try to devote a portion of the meeting each month to that as well.

Feel free to e-mail me with questions, suggestions, news, or ideas/topics for presentations.

*Jill Edwards, President* 

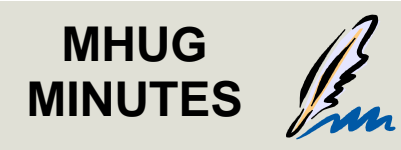

**January 20 , 2007** 

The meeting was called to order at 1:06 by President Jill Edwards. There were 17 people present at the meeting.

Jerry L. moved to accept the minutes as read. The motion was seconded and carried.

Treasurers Report: We have \$5.08 in savings and \$271.59 in checking.

There was one visitor, Al, who is a friend of Brent's.

Jill passed around a sheet that had suggestions of topics for future meetings so members could check which ones interest them as well as adding suggestions of their owns.

Hardware/Software Chairman Brent spoke about packet writing. If you record a CD with software such as Nero that writes in Mount Ranier format, you may find that other drives can't read it because they don't have the correct driver. You can go to the Nero website and install a remapper. Al said the best thing to do is to set your CD writer to write not in Mount Ranier format, but in an older format. Mount Ranier is a new packet writing format that works much better than the older format, but some drives are not able to read that format.

There was a brief discussion about Ghost and Acronis.

Favorite Free Programs:

Best is to get these from www.download.com.

Ad-Aware for cleaning up cookies and spyware from Lavasoft. It also finds things such as keyloggers on your computer.

Spybot Search and Destroy looks for

spyware on your system. One thing to remember about updating your Spybot is that after you install the latest updates, you have to go to the toolbar and click on "immunize." If you do that, you should never get infected with spyware. There are more than one place to get updates. The best is TDS.

HiJackThis Geekstogo.com has tutorials on using Ad-Aware and Spybot.

AVG Antivirus. ZoneAlarm firewall. **OpenOffice** 

Google Pack, which is a collection of software including Ad-Aware, Spybot, Picassa (a photo editing and managing program)

Opera, a free web browser. It will remember which websites you were on the last time.

FireFox another free web browser. 602PC Suite SmartSync Pro Acronis (15 day trial) Shadow for backups Audacity, a music editor The Gimp—which is similar to Photoshop. Spyware Blaster from Javacool.com Jarte from Jarte.com—similar to Word

You can find lots of free software suggestions at www.delicio.us.com. Other suggestions are download.com, site advisor at mcafee.com,

Questions:

Generic inkjet cartridges and refilling your own. They can dry out. You can go to office supply stores and have them refilled. New printers usually can tell if you put anything other than their ink cartridges and can malfunction.

C++ runtime error: find out which program is causing the error.

Copying a CD with a program where the computer won't read an old program, although he could copy it as a folder. Suggest that he go to Internet Explorer and map the folder as a drive.

Sent out an email to several people. One person reported it had a "heuristic" virus. There could not be a virus, because the sender has a fully updated antivirus. The problem was that the recipient probably has not updated her antivirus, and it thought the attachment was a virus.

The meeting was adjourned at 3:25 PM.

Respectfully submitted,

*Mary Chang, Acting Secretary* 

#### FREE AND OPEN SOURCE **SOFTWARE**

number of useful extensions are available for Firefox at mozilla.com. I use the Flash Block, Ad Block Plus, and Scrapbook (see p. 70 in March 2007 Smart Computing) add-ons. (Continued from page 1)

Jerry mentioned another browser addon, McAfee Site Advisor, a program that works with Firefox and Internet Explorer. Be advised that you can only download this program if you have navigated to the download site using one of these browsers. I found Site Advisor useful and unobtrusive. The program adds a small button at the bottom right side of the Firefox window that changes color based on a database of information about the site. Learn more: http://tinyurl.com/hzot2. It also adds colored checkmarks (green for good, etc.) after site names in a search engine results list. Hint: click on the links with the red checkmarks at your own risk!

With all the alternative browsers available that include better features and are notably more secure than IE, I personally don't understand the appeal of continuing to use Internet Explorer. But that's just my opinion.

Thunderbird is an alternative to Out- (Continued on page 4)

### HELP FILE Page 3

### **WINDOWS XP SERVICES MANAGER**

*By Dick Maybach, a member of the Brookdale Computer User Group, New Jersey http://www.bcug.com/ N2nd(at)att.net* 

Windows, like any multi-tasking operating system, is complex, with dozens of processes running, even when your PC appears to be idle. Some of these are independent, but many rely on other processes. In simpler times, our computers did only one thing at a time, but few of us want to return to the days when, for example, everything stopped during printing. Fortunately, XP provides some tools to help you understand what is going on behind your back, and one of the more helpful of these is its Services Manager. First, a caveat – this will help you figure out what only the benign processes are doing; it is not effective in identifying viruses and spyware, which often hide from you.

To start the manager, right-click on My Computer and then left-click on Manage. When the Computer Management Window opens, click on Services and Applications, double-click on Services, and click on the Extended tab at the bottom of the window. (You will want to enlarge the Window to see all the information.) You can now see a list of all the services available on your machine. My laptop has about 100 services, about 60 of which are running as I write this article. If you single-click on a service, you can see its status and description. For example, on my laptop (Continued on page 4)

## **Viktor Zirnickel** 1933-2007

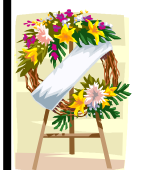

Rest In Peace Vik.

You are deeply missed by your friends at MHUG

### Free and Open-Source Software

#### Program type/name Web site address

Security<br>AVG Anti-virus AVG Anti-virus free.grisoft.com/<br>Avast Anti-virus free.grisoft.com Avast Anti-virus and the state of the www.avast.com and the www.layast.com and the state of the state of the www.layasoft.com and the state of the state of the state of the state of the state of the state of the state of t AVG Anti-Spyware

#### Browsers and Add-ons

Opera www.opera.com Netscape<br>
McAfee Site Advisor<br>
McAfee Site Advisor<br>
McAfee Site Advisor

<u>E-mail</u><br>Thunderbird

## Photo<br>Picasa

Picasa picasa.google.com<br>The GIMP and the state of the state of the SIMP and the state of the state of the state of the state of the state of the state of the state of the state of the state of the state of the state of th FastStone Image Viewer Wiewer Wiewer Wiewer www.faststone.org/<br>Preclick www.preclick.com/

Music

Word Processing Jarte www.jarte.com

**Utilities**<br>Foxit PDF reader

Diagnostic<br>HijackThis

Miscellaneous

Ad-Aware **www.lavasoft.com**<br>SpyBot S+D www.safer-network www.safer-networking.org/<br>free.grisoft.com/ Spyware Blaster www.javacoolsoftware.com

www.mozilla.com Firefox Add-ons https://addons.mozilla.org/<br>SeaMonkey https://addons.mozilla.org/ www.mozilla.org/ www.siteadvisor.com

#### www.mozilla.com

www.gimp.org/windows/ www.preclick.com/

Audacity www.audacity.com iTunes www.apple.com

www.openoffice.org

www.foxitsoftware.com Starter www.snapfiles.com/get/starter.html SyncToy http://tinyurl.com/7dlru<br>PortableApps www.portableapps.com www.portableapps.com SmartSync **http://tinyurl.com/2bnbzf**<br>Microsoft PowerToys **http://tinyurl.com/2meyw** http://tinyurl.com/2meyw

#### www.hijackthis.com

Serif software www.freeserifsoftware.com Sketch-Up sketchup.google.com<br>GooglePak strategy strategy and strategy pack.google.com pack.google.com

#### Useful Web sites

 www.del.ico.us www.geekstogo.com www.popurls.com www.download.com www.tucows.com The 46 Best-ever Freeware Utilities

## FREE AND OPEN SOURCE SOFTWARE

look Express. I'm a fan of Mozilla products and have used Thunderbird for several years.

Mary mentioned music editing software called Audacity, and this program is mentioned in *Smart Computing*  (p.36)*.*

Jerry mentioned Jarte, an alternative

word processing program. Jarte is decidedly, and delightfully, un-Word-like. It is colorful, with easy-to-use icons. It seems like a perfect program for children, those of any age new to computers, or anyone who

simply wants a program to write letters and documents and doesn't need a full office suite.

Some of the other free programs mentioned come from Google, including Google Pack, Sketch-Up (a 3-D drawing/CAD program), and Picasa.

Picasa, a photo management and editing program, is a robust program for those who want to edit and improve their photos, but have no desire to put a hog's head on a picture of their boss or ex-significant other, à la Photoshop CS. GIMP is a free program with photo editing capabilities similar to Photoshop CS (or so I'm told), including cloning, layers, and brushes. A newer version of GIMP called GIMPShop is available at www.plasticbugs.com.

HijackThis is a diagnostic program that can help find a problem that hasn't been diagnosed or found by any of the other scanning programs. The Hijack-This Web site states, "it is continually updated to detect and remove new hijacks. It does not target specific programs/URLs, just the methods used by hijackers to force you onto their sites. As a result, false positives are imminent, and unless you are sure what you're doing, you should always con-

(Continued from page 2) sult with knowledgeable folks (e.g. the forums) before deleting anything." User forums often request that posters download and run this program and post the results so that the list gurus can help solve problems.

> Brent mentioned a synchronization program called SmartSync. From my research, it appears that the latest version, 2.11, costs \$35 to buy, but that an

older version, 1.6, is available for free download from Snap-Files. And, Microsoft has a free PowerToy synchronization program called SyncToy.

Another free utility I learned of recently is Starter, "a startup manager, that allows you to view and manage all the programs that are starting automatically whenever Windows boots. It lists all the hidden registry entries, as well as the common Startup Folder items as well. You can choose to safely disable selected entries, edit them or delete them altogether (if you know what you re doing)."

Brent's friend, Al, mentioned that the Web site www.geekstogo.com has tutorials on using Ad-Aware and SpyBot. I went to this web site and registered, but was unable to find the tutorials mentioned. Al also mentioned that Serif software offers older versions of its paid software for free. Indeed, at www.freeserifsoftware.com I downloaded a photo editing program to try. From the Serif Web site, "For a long time, Serif has given away previous versions of their software to entice users to purchase the current version."

Al also mentioned www.popurls.com as a site that leads to other Web sites of interest, including www.del.cio.us . I also stumbled on a site of lists of "The Best…" including "The 46 Best-ever Freeware Utilities." Interesting reading. Good places to go to search for free software include www.download.com

and www.tucows.com. That way you can be sure you haven't ended up at a bogus site (as the result of a link produced by a search engine) that pretends to be a genuine download site for the software you want.

Think that doesn't happen? I recently heard that using a search engine to find iTunes brings up a number of sites that ask you to *pay* for iTunes. iTunes is **free**! Go to www.apple.com and click on the "iPods and iTunes" tab. By the way, iTunes is terrific free software for music, podcasts, and radio broadcasts.

I was glad to hear about some of the programs and Web sites I hadn't previously known about, and Brent's friend, Al, added to our discussion. Come back any time, Al.

See the table (Page 3) for a list of free programs. I hope members will investigate some of these programs and share what they learn with our group.

At our February meeting, Frank and I will report on Portable Apps. Who needs U3!?

Cross your fingers for good driving weather! And bring your questions— Brent will probably know the answers. *Jill Edwards* 

### WINDOWS XP SERVICES MANAGER

#### (Continued from page 3)

the ClipBook service has the following description, "Enables ClipBook Viewer to store information and share it with remote computers. If the service is stopped, ClipBook Viewer will not be able to share information with remote computers. If this service is disabled, any services that explicitly depend on it will fail to start." The Manager also shows that this service is disabled on my laptop. You can learn more by double-clicking on the item. Again for (Continued on page 6)

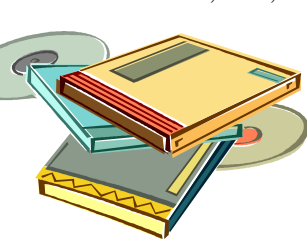

### HELP FILE Page 5

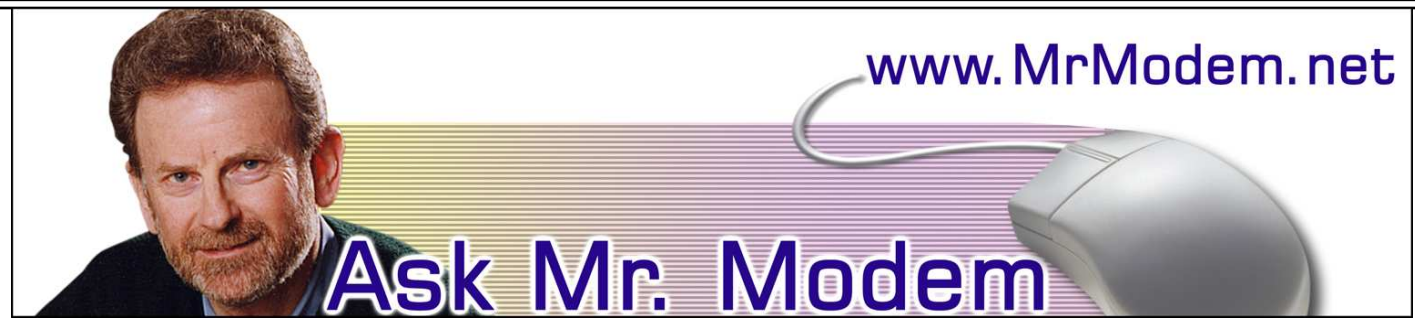

**Ask Mr. Modem! – February 2007 www.MrModem.com**

**Q. Now that Windows Vista has been released, should I change from my Windows XP computer? Is it something I need?** 

A. In word, no. With any product this new, I recommend holding off for the time being and not rushing out to either purchase a new computer with Vista installed or "upgrading" your current computer to Vista. Call me a technological conservative if you must, but historically, whenever a new operating systems makes its debut (Windows XP came out in 2001), there are always a few bugs, glitches and gremlins to be worked out and compatibility issues yet to be discovered and resolved. Vista's first major update, SP-1, will address most initial problems, and should be released later this year.

I'm using Vista and providing lots of tips and tweaks to subscribers of my weekly computer-help newsletter (www.MrModem.com), and answering a myriad of questions about it, as well. I haven't run into any major problems, but I'm running Vista Ultimate on an AMD64 5600 dual core processor with 4GB of RAM, and oodles (sorry for the technical talk) of video and graphical horsepower.

For the time being, if your current computer is working fine, and you're able to do the things you need to do with your PC, leave well enough alone. Vista will be waiting for you when the time is right for you -- and so will I.

**Q. I have a digital photo that would make an ideal passport photo, so I would like to print a full page of small photos. Please tell me how I** 

#### **can do that.**

A. You'll need the right software to accomplish that task. One of the most popular applications is the cleverly named Passport Photo (http:// tinyurl.com/84l9m). You can select between U.S., Canadian, standard or custom passport photo size. A free trial version is available, or it's \$10 to purchase.

**Q. I just replaced my old printer with a new one, but when I go to print, my computer still thinks the old printer is the one to use. The new printer was installed properly and I can see it listed, but how do I make sure that's the printer my computer uses?** 

A. Establishing which printer is your default printer, meaning the printer it should use whenever you issue a print command, is easy. To do this, click Start > Settings > Printers. You'll see your old and new printer icons displayed. Right-click the printer that you want to establish as your default printer—in this case, your newly installed printer.

On the menu that appears, click "Set Printer as Default" and a check mark will appear. Once you see the check mark, you're done. Just close the Printers window and your new printer will spring to life the next time you have something to print.

#### **Mr. Modem's DME (Don't Miss 'Em) Sites of the Month - February 2007**

#### Causes of Colors

Have you ever wondered why the sky is blue, how rainbows are created, or what makes an emerald green? Me neither, but work with me here. This educational site examines the 15 causes of color, the concept of microconsciousness (huh?), and the way in which color is taken in by our eyes and how it impacts our life experience. This Web site is described as a "journey into light, where you can learn how light is created, lost, and moved." There are also other features, including how the world looks through color-blind eyes and how animals see.

http://webexhibits.org/causesofcolor/

#### Roadside America

We've all heard jokes about the World's Largest Ball of String and other obscure attractions that lurk just off the beaten path of the U.S. Interstate Highway system. Roadside America is an online guide to uniquely odd tourist attractions. If you're planning a road trip, you may want to take a brief detour to explore attractions such as The Pig Hall of Fame, The Voodoo Museum, and the World's Tallest Totem Pole. If nothing else, this site proves that there's something for everybody. w w w . r o a d s i d e a m e r i c a . c o m

#### Time and Date

This handy site will generate a calendar for any year you wish. You can personalize your calendar by adding special dates or holidays, then printing it. www.timeandd ate.co m/calendar

**Mr. Modem provides prompt, personal answers to computer and Internet questions by email, plus easy-touse PC tips, including Windows Vista, for subscribers of his weekly computer-help newsletter. For more information, to view a sample issue, or to subscribe, visit www.MrModem.com.** 

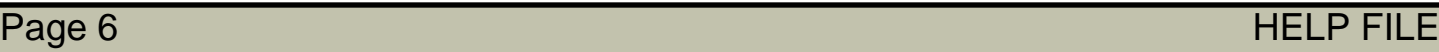

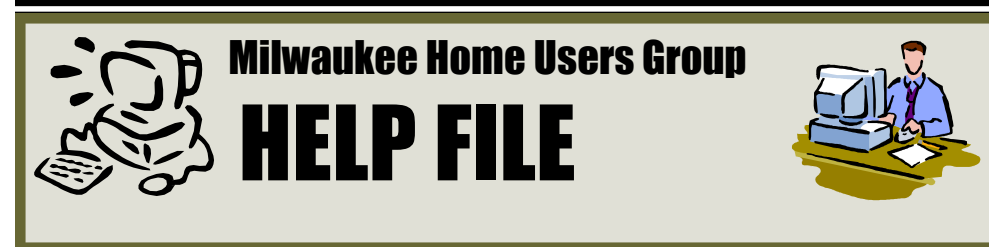

**Editor:**  Carl F. Pluckhan 7925 S. Scepter Dr. #1 Franklin WI. 53132 E-mail: capluck@yahoo.com

ClipBook, the executable file is C:\Windows\system32\clipsrv.exe. Clicking on the Dependencies tab shows that this service depends on the Network DDE and Network DDE DSDM services and that no other service depends on it. You can learn more about these dependent services by clicking on their names in the window.

The companies that provide the software supply the descriptions. Microsoft's descriptions are helpful, but others can be less so. For example, Symantec SPBBCSvc is described as, "Symantec SPBBC." In such cases, you can try a Web search for the name, although I ran out of patience before I found out what SPBBC does.

(Continued from page 4) As is common for Windows programs, you can sort the services list by clicking on a column heading. For example, clicking on Status, lists the started service last; clicking on it a second time shows them first.

**WINDOWS XP SERVICES MANAGER** 

If you suspect that a service is causing problems, you can turn it off by double-clicking on its name and then clicking on the Stop button. This stops the service only for the current session; it will start again when you restart Windows. Thus, this is a safe way to trouble-shoot process problems. You permanently stop a process by doubleclicking on its name and changing the Startup type from Automatic to Manual or Disabled. A disabled service never runs; and a manual one can be started by clicking the Start button. If you do this, keep a record so you can reverse anything that causes problem.

While you have the Computer Management window open, look at its left pane. In particular, click on Disk Management (under Storage) to see a text and a graphical description of all the hard and removable disks on your system. This shows the partition sizes and types, what file system they contain, how full they are, and their health. If you right-click on a partition in the graphical display, you can explore it, change its drive letter, or (be careful) format or delete it.

*The Editorial Committee of the Association of Personal Computer User Groups (APCUG), an international organization of which this group is a member, brings this article to you.* 

**Meetings are on the third Saturday of the Month at 1:00 pm Next Meeting February 17, 2007 No Meeting in July or August**

**Meeting Location**: Divine Shepherd Lutheran Church 9741 West Beloit Road Milwaukee, Wisconsin

**PROGRAM: To be announced** 

**MFMRFR** 

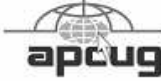

**MHUG Website:**  Http://mhug.naspa.net

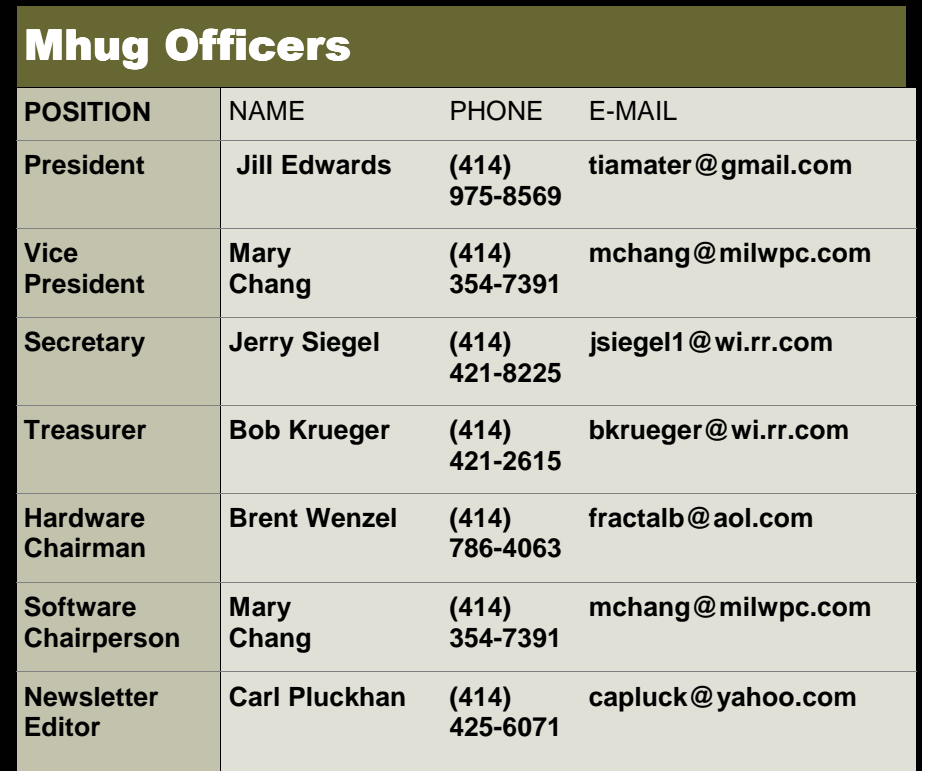